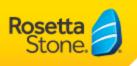

## Rosetta Stone TOTALe Companion Quick Start

Rosetta Stone® TOTALe Companion™ is available to all TOTALe learners, including Classroom or Enterprise TOTALe learners, for use on iPhone® or iPod® touch devices.

You'll need to know your username, password, and online portal URL to use TOTALe Companion. You can get this information from your system administrator.

To get started using the TOTALe Companion app

- 1. Download and install TOTALe Companion from the App Store™ app on your device or within iTunes® (search for 'TOTALe Companion').
- 2. Quit the TOTALe Companion app, and go to **Settings** on your device.

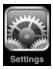

3. Select TOTALe.

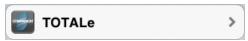

4. Enter the first part of your online portal URL.

Enter only the part that appears before RosettaStoneClassroom.com or RosettaStoneEnterprise.com. For example, enter only **123-totale** if your online portal is 123-TOTALe.RosettaStoneClassroom.com or 123-TOTALe.RosettaStoneEnterprise.com.

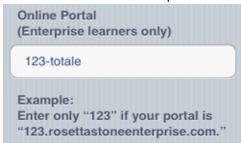

5. Sign in with your username and password.